This document outlines the device support, new features added in 4.3.0, fixed issues and open issues in  $e^2$  studio 4.3.0.

# 1. Project Generator Support

| CPU<br>Family | Group Devices |                                                                                                    |
|---------------|---------------|----------------------------------------------------------------------------------------------------|
|               | C1H           | R7F701260, R7F701270,(Debug Support Only)                                                                                                    |
|               | C1M           | R7F701263, R7F701271,(Debug Support Only)                                                                                                    |
|               | E1L           | R7F701201, R7F701205,(Debug Support Only)                                                                                                    |
|               | E1M-S         | R7F701202, R7F701204,(Debug Support Only)                                                                                                    |
|               | E1x-FCC1      | R7F701Z05, R7F701Z06, R7F701Z07,(Debug Support Only)                                                                                                    |
|               | F1H           | R7F701501, R7F701502, R7F701503, R7F701506, R7F701507,<br>R7F701508, R7F701511, R7F701512, R7F701513,(Debug Support<br>Only)                                                                                                    |
|               | F1H-GW        | R7F701521, R7F701522, R7F701524, R7F701525,(Debug Support<br>Only)                                                                                                    |
| RH850         | F1L           | R7F701002xAFP, R7F701003xAFP, R7F701006xAFP, R7F701007xAFP,<br>R7F701008xAFP, R7F701009xAFP, R7F701010xAFP, R7F701011xAFP,<br>R7F701012xAFP, R7F701013xAFP, R7F701014xAFP, R7F701015xAFP,<br>R7F701016xAFP, R7F701017xAFP, R7F701018xAFP, R7F701019xAFP,<br>R7F701020xAFP, R7F701021xAFP, R7F701022xAFP, R7F701023xAFP,<br>R7F701024xAFP, R7F701025xAFP, R7F701026xAFP, R7F701027xAFP,<br>R7F701028xAFP, R7F701029xAFP, R7F701030xAFP, R7F701032xAFP,<br>R7F701033xAFP, R7F701034xAFP, R7F701040, R7F701041,<br>R7F701042, R7F701043, R7F701044, R7F701045, R7F701046,<br>R7F701047, R7F701048, R7F701049, R7F701050, R7F701051,<br>R7F701052, R7F701053, R7F701054, R7F701055, R7F701056,<br>R7F701057,(Debug Support Only) |
|               | F1M           | R7F701544, R7F701545, R7F701548, R7F701549, R7F701552,<br>R7F701553, R7F701564, R7F701565, R7F701568, R7F701569,<br>R7F701572, R7F701573,(Debug Support Only)                                                                                                    |
|               | P1M           | R7F701304, R7F701305, R7F701310, R7F701311, R7F701312,<br>R7F701313, R7F701314, R7F701315, R7F701318, R7F701319,<br>R7F701320, R7F701321, R7F701322, R7F701323,(Debug Support<br>Only)                                                                                                    |
|               | -             | R7F701060xAFP, R7F701062xAFP, R7F701064xAFP, R7F701065xAFP,<br>R7F701067xAFP, R7F701069xAFP, R7F701071xAFP,(Debug Support<br>Only)                                                                                                    |
| DI 70         | D1A           | R5F10CGB, R5F10CGC, R5F10CGD, R5F10CLD, R5F10CMD, R5F10CME,<br>R5F10DGC, R5F10DGD, R5F10DGE, R5F10DLD, R5F10DLE, R5F10DMD,<br>R5F10DME, R5F10DMF, R5F10DMG, R5F10DMJ, R5F10DPE,<br>R5F10DPF, R5F10DPG, R5F10DPJ, R5F10DPK, R5F10DPL, R5F10DSJ,<br>R5F10DSK, R5F10DSL, R5F10TPJ                                                                                                    |
| RL78          | F12           | R5F10968, R5F1096A, R5F1096B, R5F1096C, R5F1096D, R5F1096E,<br>R5F109AA, R5F109AB, R5F109AC, R5F109AD, R5F109AE, R5F109BA,<br>R5F109BB, R5F109BC, R5F109BD, R5F109BE, R5F109GA, R5F109GB,<br>R5F109GC, R5F109GD, R5F109GE, R5F109LA, R5F109LB, R5F109LC,<br>R5F109LD, R5F109LE                                                                                                    |

|   | F13 | R5F10A6A, R5F10A6C, R5F10A6D, R5F10A6E, R5F10AAA, R5F10AAC,<br>R5F10AAD, R5F10AAE, R5F10ABA, R5F10ABC, R5F10ABD, R5F10ABE,<br>R5F10AGA, R5F10AGC, R5F10AGD, R5F10AGE, R5F10AGF, R5F10AGG,<br>R5F10ALC, R5F10ALD, R5F10ALE, R5F10ALF, R5F10ALG, R5F10AME,<br>R5F10AMF, R5F10AMG, R5F10BAC, R5F10BAD, R5F10BAE, R5F10BAF,<br>R5F10BAG, R5F10BBC, R5F10BBD, R5F10BBE, R5F10BBF, R5F10BBG,<br>R5F10BGC, R5F10BGD, R5F10BGE, R5F10BGF, R5F10BGG, R5F10BLC,<br>R5F10BLD, R5F10BLE, R5F10BLF, R5F10BLG, R5F10BME, R5F10BMF,<br>R5F10BMG                                                                                                    |
|---|-----|----------------------------------------------------------------------------------------------------|
|   | F14 | R5F10PAD, R5F10PAE, R5F10PBD, R5F10PBE, R5F10PGD, R5F10PGE,<br>R5F10PGF, R5F10PGG, R5F10PGH, R5F10PGJ, R5F10PLE, R5F10PLF,<br>R5F10PLG, R5F10PLH, R5F10PLJ, R5F10PME, R5F10PMF, R5F10PMG,<br>R5F10PMH, R5F10PMJ, R5F10PPE, R5F10PPF, R5F10PPG, R5F10PPH,<br>R5F10PPJ                                                                                                    |
| - | F15 | R5F113GK, R5F113GL, R5F113LK, R5F113LL, R5F113MK, R5F113ML,<br>R5F113PG, R5F113PH, R5F113PJ, R5F113PK, R5F113PL, R5F113TG,<br>R5F113TH, R5F113TJ, R5F113TK, R5F113TL                                                                                                    |
|   | F1A | R5F114GC, R5F114GD, R5F114GE, R5F114GF, R5F114GG                                                                                                    |
|   | G10 | R5F10Y14, R5F10Y16, R5F10Y17, R5F10Y44, R5F10Y46, R5F10Y47                                                                                                    |
|   | G12 | R5F10266, R5F10267, R5F10268, R5F10269, R5F1026A, R5F10277,<br>R5F10278, R5F10279, R5F1027A, R5F102A7, R5F102A8, R5F102A9,<br>R5F102AA, R5F10366, R5F10367, R5F10368, R5F10369, R5F1036A,<br>R5F10377, R5F10378, R5F10379, R5F1037A, R5F103A7, R5F103A8,<br>R5F103A9, R5F103AA                                                                                                    |
|   | G13 | R5F1006A, R5F1006C, R5F1006D, R5F1006E, R5F1007A, R5F1007C,<br>R5F1007D, R5F1007E, R5F1008A, R5F1008C, R5F1008D, R5F1008B,<br>R5F100AA, R5F100AC, R5F100AD, R5F100BE, R5F100BF, R5F100BG,<br>R5F100EA, R5F100EC, R5F100ED, R5F100EE, R5F100EF, R5F100EG,<br>R5F100EA, R5F100FA, R5F100ED, R5F100EE, R5F100FF, R5F100EG,<br>R5F100FA, R5F100FA, R5F100FD, R5F100FD, R5F100FF, R5F100GA,<br>R5F100FG, R5F100FJ, R5F100FJ, R5F100FL, R5F100GA,<br>R5F100GC, R5F100GD, R5F100GE, R5F100GF, R5F100GH,<br>R5F100GC, R5F100GD, R5F100GE, R5F100JC, R5F100JD, R5F100JE,<br>R5F100JF, R5F100GK, R5F100GL, R5F100JC, R5F100JD, R5F100JE,<br>R5F100JF, R5F100JG, R5F100JL, R5F100JC, R5F100JD, R5F100JL,<br>R5F100JF, R5F100JK, R5F100LF, R5F100JF, R5F100JL,<br>R5F100LJ, R5F100LK, R5F100LL, R5F100JF, R5F100JG, R5F100JH,<br>R5F100JJ, R5F100JK, R5F100DL, R5F100JF, R5F100NG, R5F100MH,<br>R5F100JJ, R5F100JK, R5F100JL, R5F100JF, R5F100SK,<br>R5F100JJ, R5F1016A, R5F1016C, R5F1016D, R5F100SK,<br>R5F100JJ, R5F1017D, R5F1017E, R5F1016D, R5F1018A, R5F1017A,<br>R5F1017C, R5F1017D, R5F1017E, R5F1018A, R5F1018C, R5F1018B,<br>R5F1018E, R5F101AA, R5F101AC, R5F101AD, R5F101BE, R5F101AF,<br>R5F101BG, R5F101EA, R5F101EC, R5F101ED, R5F101BE, R5F101FF,<br>R5F101EG, R5F101FA, R5F101FA, R5F101FD, R5F101FD, R5F101FF,<br>R5F101FG, R5F101FA, R5F101FA, R5F101FD, R5F101FD, R5F101FF,<br>R5F101FG, R5F101GA, R5F101GD, R5F101FD, R5F101FF,<br>R5F101FG, R5F101FA, R5F101FA, R5F101FD, R5F101FF, R5F101FF,<br>R5F101FG, R5F101FA, R5F101FA, R5F101FD, R5F101FF, R5F101FF,<br>R5F101FG, R5F101FA, R5F101FA, R5F101FD, R5F101FF, R5F101FF,<br>R5F101FG, R5F101FA, R5F101FA, R5F101FJ, R5F101FF, R5F101FF,<br>R5F101FF, R5F101FG, R5F101GD, R5F101FF, R5F101FF, R5F101FF,<br>R5F101FF, R5F101FG, R5F101FH, R5F101FJ, R5F101FF, R5F101FF,<br>R5F101FF, R5F101FJ, R5F101FH, R5F101FJ, R5F101FF, R5F101FF,<br>R5F101FF, R5F101FJ, R5F101FJ, R5F101FF, R5F101FF, R5F101FF,<br>R5F101FF, R5F101FJ, R5F101FF, R5F101FF, R5F101FF, R5F101FF,<br>R5F101FF, R5F101FJ, R5F101FF, R5F101FF, R5F101FF, R5F101FF,<br>R5F101FF, R5F101FJ, R5F101FF, R5F101FF, R5F101FF, R5F101FF,<br>R5F101FF, R5F101FJ, R5F101FF, R5F101FF, R5F101FF, R5F101FF,<br>R5F101 |

RENESAS

|    | G14 | R5F104AA, R5F104AC, R5F104AD, R5F104AE, R5F104AF, R5F104AG,<br>R5F104BA, R5F104BC, R5F104BD, R5F104BE, R5F104BF, R5F104BG,<br>R5F104CA, R5F104CC, R5F104CD, R5F104CE, R5F104CF, R5F104CG,<br>R5F104EA, R5F104EC, R5F104ED, R5F104EE, R5F104EF, R5F104EG,<br>R5F104EH, R5F104FA, R5F104FC, R5F104FD, R5F104FE, R5F104FF,<br>R5F104FG, R5F104FH, R5F104FJ, R5F104GA, R5F104GC, R5F104GD,<br>R5F104GE, R5F104GF, R5F104GG, R5F104GH, R5F104GJ, R5F104GK,<br>R5F104GL, R5F104JC, R5F104JD, R5F104JE, R5F104JF, R5F104JG,<br>R5F104JH, R5F104JJ, R5F104LC, R5F104LD, R5F104LE, R5F104JF,<br>R5F104LG, R5F104LH, R5F104LJ, R5F104LK, R5F104LL, R5F104MF,<br>R5F104MG, R5F104MH, R5F104MJ, R5F104MK, R5F104ML,<br>R5F104PF, R5F104PG, R5F104PH, R5F104PJ, R5F104PL |
|----|-----|----------------------------------------------------------------------------------------------------|
|    | G1A | R5F10E8A, R5F10E8C, R5F10E8D, R5F10E8E, R5F10EBA, R5F10EBC,<br>R5F10EBD, R5F10EBE, R5F10EGA, R5F10EGC, R5F10EGD, R5F10EGE,<br>R5F10ELC, R5F10ELD, R5F10ELE                                                                                                    |
|    | G1C | R5F10JBC, R5F10JGC, R5F10KBC, R5F10KGC                                                                                                    |
|    | G1D | R5F11AGG, R5F11AGH, R5F11AGJ                                                                                                    |
|    | G1E | R5F10FLC, R5F10FLD, R5F10FLE, R5F10FMC, R5F10FMD, R5F10FME                                                                                                    |
|    | G1F | R5F11B7C, R5F11B7E, R5F11BBC, R5F11BBE, R5F11BCC, R5F11BCE,<br>R5F11BGC, R5F11BGE, R5F11BLC, R5F11BLE                                                                                                    |
|    | G1G | R5F11EA8, R5F11EAA, R5F11EB8, R5F11EBA, R5F11EF8, R5F11EFA                                                                                                    |
|    | I1A | R5F1076C, R5F107AC, R5F107AE, R5F107DE                                                                                                    |
|    | I1B | R5F10MME, R5F10MMG, R5F10MPE, R5F10MPG                                                                                                    |
|    | I1D | R5F11768, R5F1176A, R5F11778, R5F1177A, R5F117A8, R5F117AA, R5F117AC, R5F117BA, R5F117BC, R5F117GA, R5F117GC                                                                                                    |
|    | I1E | R5F11CBC, R5F11CCC                                                                                                    |
|    | L12 | R5F10RB8, R5F10RBA, R5F10RBC, R5F10RF8, R5F10RFA, R5F10RFC,<br>R5F10RG8, R5F10RGA, R5F10RGC, R5F10RJ8, R5F10RJA, R5F10RJC,<br>R5F10RLA, R5F10RLC                                                                                                    |
|    | L13 | R5F10WLA, R5F10WLC, R5F10WLD, R5F10WLE, R5F10WLF,<br>R5F10WLG, R5F10WMA, R5F10WMC, R5F10WMD, R5F10WME,<br>R5F10WMF, R5F10WMG                                                                                                    |
|    | L1C | R5F110ME, R5F110MF, R5F110MG, R5F110MH, R5F110MJ,<br>R5F110NE, R5F110NF, R5F110NG, R5F110NH, R5F110NJ, R5F110PE,<br>R5F110PF, R5F110PG, R5F110PH, R5F110PJ, R5F111ME, R5F111MF,<br>R5F111MG, R5F111MH, R5F111MJ, R5F111NE, R5F111NF,<br>R5F111NG, R5F111NH, R5F111NJ, R5F111PE, R5F111PF, R5F111PG,<br>R5F111PH, R5F111PJ                                                                                                    |
|    | 110 | R5F51101, R5F51103, R5F51104, R5F51105, R5F5110H, R5F5110J                                                                                                    |
|    | 111 | R5F51111, R5F51113, R5F51114, R5F51115, R5F51116, R5F51117,<br>R5F51118, R5F5111J                                                                                                    |
| RX | 113 | R5F51135, R5F51136, R5F51137, R5F51138                                                                                                    |
|    | 130 | R5F51303, R5F51305                                                                                                    |
|    | 210 | R5F52103, R5F52104, R5F52105, R5F52106, R5F52107, R5F52108, R5F5210A, R5F5210B                                                                                                    |
|    | 21A | R5F521A6, R5F521A7, R5F521A8                                                                                                    |
|    | 220 | R5F52201, R5F52203, R5F52205, R5F52206                                                                                                    |
|    | 230 | R5F52305, R5F52306                                                                                                    |
|    | 231 | R5F52315, R5F52316, R5F52317, R5F52318                                                                                                    |
|    | 23T | R5F523T3, R5F523T5                                                                                                    |
|    | •   |                                                                                                    |

|    | 24T | R5F524T8, R5F524TA                                                                                                    |
|----|-----|----------------------------------------------------------------------------------------------------|
| -  | 610 | R5F56104, R5F56106, R5F56107, R5F56108                                                                                    |
|    | 621 | R5F56216, R5F56217, R5F56218                                                                                              |
|    | 62G | R5F562G7, R5F562GA                                                                                                    |
|    | 62N | R5F562N7, R5F562N8                                                                                                    |
|    | 62T | R5F562T6, R5F562T7, R5F562TA                                                                                              |
|    | 630 | · · · · · · · · · · · · · · · · · · ·                                                                                     |
|    | 050 | R5F56307, R5F56308, R5F5630A, R5F5630B, R5F5630D, R5F5630E<br>R5F56316, R5F56317, R5F56318, R5F5631A, R5F5631B, R5F5631D, |
|    |     | R5F5631E, R5F5631F, R5F5631G, R5F5631J, R5F5631K, R5F5631M,                                                               |
|    | 631 | R5F5631N, R5F5631P, R5F5631W, R5F5631Y, R5S56310                                                                          |
|    |     | R5F5631MF, R5F5631PF,(Debug Support Only)                                                                                 |
|    |     | R5F5634B, R5F5634D, R5F5634E                                                                                              |
|    | 634 |                                                                                                    |
|    |     | R5F5634B_5V, R5F5634D_5V, R5F5634E_5V,(Debug Support Only)                                                                |
|    | 63N | R5F563NA, R5F563NB, R5F563ND, R5F563NE, R5F563NF, R5F563NK,                                                               |
|    |     | R5F563NW, R5F563NY                                                                                                    |
|    | 63T | R5F563T4, R5F563T5, R5F563T6, R5F563TB, R5F563TC, R5F563TE                                                                |
|    |     | R5F563TB_5V, R5F563TC_5V, R5F563TE_5V,(Debug Support Only)                                                                |
|    | 64M | R5F564MF, R5F564MG, R5F564MJ, R5F564ML                                                                                    |
|    | 71M | R5F571MF, R5F571MG, R5F571MJ, R5F571ML                                                                                    |
|    |     | R7S72100, R7S721001, R7S72101, R7S72102                                                                                   |
|    | A1  |                                                                                                    |
|    |     | R7S721001_DualSPI, R7S721020, R7S721020_DualSPI, R7S721021,<br>R7S721021_DualSPI,(Debug Support Only)                     |
|    |     | R7S910001, R7S910002, R7S910006, R7S910007, R7S910011,                                                                    |
|    |     | R7S910013, R7S910015, R7S910015 M3, R7S910016,                                                                            |
| RZ |     | R7S910016_M3, R7S910017, R7S910017_M3, R7S910018,                                                                         |
|    | T1  | R7S910018_M3, R7S910025, R7S910026, R7S910027, R7S910028,                                                                 |
|    | 11  | R7S910101, R7S910102, R7S910106, R7S910107, R7S910111,                                                                    |
|    |     | R7S910113, R7S910115, R7S910115_M3, R7S910116,                                                                            |
|    |     | R7S910116_M3, R7S910117, R7S910117_M3, R7S910118,                                                                         |
|    |     | R7S910118_M3, R7S910125, R7S910126, R7S910127, R7S910128<br>CUSTOM DEVICE 1, SH-2A C 1C3A 3, SH-2A C 1C3A 4, SH-          |
|    |     | 2A C 1C3A 5, SH-2A C 1C3A 6, SH-2A C 1C3A F, SH-                                                                          |
|    |     | 2_CUSTOM_MCU, SH2A_CUSTOM_MCU1, SH2A_CUSTOM_SOC_1,                                                                        |
|    |     | SH2A_CUSTOM_SOC_2, SH2A_CUSTOM_SOC_3,                                                                                     |
|    |     | SH2A_CUSTOM_SOC_4, SH2A_CUSTOM_SOC_5, SH70835A,                                                                           |
|    |     | SH70835R, SH70845A, SH70845R, SH70855A, SH70855R, SH70865R,                                                               |
|    |     | SH71243, SH71253, SH71464R, SH71494A, SH71494R, SH7214,                                                                   |
| SH |     | SH72145AD, SH72145BD, SH72146AD, SH72146BD, SH72147AD,                                                                    |
|    |     | SH72147BD, SH7215, SH72165BD, SH72166AD, SH72166BD,                                                                       |
|    |     | SH72167AD, SH72167AD_Option, SH72167BD, SH72265, SH72266, SH72267, SH72275, SH72276, SH72277, SH72314L, SH72315A,         |
|    |     | SH72207, SH72275, SH72276, SH72277, SH72314L, SH72315A,<br>SH72315L, SH72374A, SH72374B, SH72375B, SH72394A, SH72395A,    |
|    |     | SH72315L, SH72531, SH72534D, SH72535D, SH72534A, SH72535A, SH72531, SH72531, SH72531FCC, SH72531RFCC, SH72533,            |
|    |     | SH72533FCC, SH72543R, SH72544R, SH72546R, SH72612,                                                                        |
|    |     | SH7261_FPULess, SH72621, SH72622, SH72623, SH72624, SH72625,                                                              |
|    |     | SH72626, SH72627, SH72631, SH72632, SH72633, SH72641, SH72642,                                                            |
|    |     | SH72643, SH72644, SH72645, SH72646, SH72647, SH72660, SH72661,                                                            |

RENESAS

|         |               | SH72662, SH72663, SH72670, SH72671, SH72672, SH72673, SH72680,<br>SH72681, SH72691, SH7606, SH7618A, SH7671, SH7672,<br>SH7673,(Debug Support Only)                                                                                                    |
|---------|---------------|----------------------------------------------------------------------------------------------------|
|         | SH2           | SH7047F, SH70834A, SH70844A, SH70854A, SH70865A, SH71242,<br>SH71252, SH7144F, SH7145F, SH71464A, SH71491R, SH7615, SH7616,<br>SH7618, SH7619                                                                                                    |
|         | SH2A-FPU      | SH72394B                                                                                                    |
|         | SH2a          | SH7201, SH7203, SH72165AD, SH72546RFCC, SH72611, SH72620,<br>SH72630, SH72640, SH72690, SH7670                                                                                                    |
|         | SH2a (No FPU) | SH7206, SH7211, SH7243, SH7285, SH7286                                                                                                    |
|         | \$7G2         | R7FS7G27H2A01CBD, R7FS7G27G2A01CBD, R7FS7G27H2A01CBG,<br>R7FS7G27G2A01CBG, R7FS7G27H2A01CFC, R7FS7G27H3A01CFC,<br>R7FS7G27G2A01CFC, R7FS7G27G3A01CFC, R7FS7G27H2A01CLK,<br>R7FS7G27G2A01CLK, R7FS7G27H3A01CFB, R7FS7G27G3A01CFB                                                           |
| Synergy |               | R7FS3A77C2A01CLK, R7FS3A77C3A01CFB, R7FS3A77C2A01CBJ,<br>R7FS3A77C3A01CFP, R7FS3A77C2A01CLJ, R7FS3A77C3A01CFM,                                                                                                    |
| Syncigy | S3A7          | R7FS3A77C2A01CNB, R7FS3A77C3A01CNB                                                                                                    |
|         |               | R7FS124773A01CFM, R7FS124772A01CNB, R7FS124773A01CNB,<br>R7FS124763A01CFM, R7FS124762A01CNB,R7FS124763A01CNB,<br>R7FS124773A01CFL, R7FS124772A01CNE, ,R7FS124773A01CNE,<br>R7FS124763A01CFL, R7FS124762A01CNE, R7FS124763A01CNE,<br>R7FS124772A01CNF, R7FS124773A01CNF, R7FS124762A01CNF, |
|         | S124          | R7FS124763A01CNF, R7FS124772A01CLM, R7FS124762A01CLM                                                                                                    |

# 2. Code Generator Support

| CPU<br>Family | Group | Devices                                                                                                    |
|---------------|-------|----------------------------------------------------------------------------------------------------|
|               | F12   | R5F10968, R5F1096A, R5F1096B, R5F1096C, R5F1096D, R5F1096E,<br>R5F109AA, R5F109AB, R5F109AC, R5F109AD, R5F109AE, R5F109BA,<br>R5F109BB, R5F109BC, R5F109BD, R5F109BE, R5F109GA, R5F109GB,<br>R5F109GC, R5F109GD, R5F109GE, R5F109LA, R5F109LB, R5F109LC,<br>R5F109LD, R5F109LE                                                                                                    |
|               | F13   | R5F10A6A, R5F10A6C, R5F10A6D, R5F10A6E, R5F10AAA, R5F10AAC,<br>R5F10AAD, R5F10AAE, R5F10ABA, R5F10ABC, R5F10ABD, R5F10ABE,<br>R5F10AGA, R5F10AGC, R5F10AGD, R5F10AGE, R5F10AGF, R5F10AGG,<br>R5F10ALC, R5F10ALD, R5F10ALE, R5F10ALF, R5F10ALG, R5F10AME,<br>R5F10AMF, R5F10AMG, R5F10BAC, R5F10BAD, R5F10BAE, R5F10BAF,<br>R5F10BAG, R5F10BBC, R5F10BBD, R5F10BBE, R5F10BBF, R5F10BBG,<br>R5F10BGC, R5F10BGD, R5F10BGE, R5F10BGF, R5F10BGG, R5F10BLC,<br>R5F10BLD, R5F10BLE, R5F10BLF, R5F10BLG, R5F10BME, R5F10BMF,<br>R5F10BMG                                                                                                    |
|               | F14   | R5F10PAD, R5F10PAE, R5F10PBD, R5F10PBE, R5F10PGD, R5F10PGE,<br>R5F10PGF, R5F10PGG, R5F10PGH, R5F10PGJ, R5F10PLE, R5F10PLF,<br>R5F10PLG, R5F10PLH, R5F10PLJ, R5F10PME, R5F10PMF, R5F10PMG,<br>R5F10PMH, R5F10PMJ, R5F10PPE, R5F10PPF, R5F10PPG, R5F10PPH,<br>R5F10PPJ                                                                                                    |
|               | F15   | R5F113GK, R5F113GL, R5F113LK, R5F113LL, R5F113MK, R5F113ML,<br>R5F113PG, R5F113PH, R5F113PJ, R5F113PK, R5F113PL, R5F113TG,<br>R5F113TH, R5F113TJ, R5F113TK, R5F113TL                                                                                                    |
|               | G10   | R5F10Y14, R5F10Y16, R5F10Y17, R5F10Y44, R5F10Y46, R5F10Y47                                                                                                    |
| RL78          | G12   | R5F10266, R5F10267, R5F10268, R5F10269, R5F1026A, R5F10277,<br>R5F10278, R5F10279, R5F1027A, R5F102A7, R5F102A8, R5F102A9,<br>R5F102AA, R5F10366, R5F10367, R5F10368, R5F10369, R5F1036A,<br>R5F10377, R5F10378, R5F10379, R5F1037A, R5F103A7, R5F103A8,<br>R5F103A9, R5F103AA                                                                                                    |
|               | G13   | R5F1006A, R5F1006C, R5F1006D, R5F1006E, R5F1007A, R5F1007C,<br>R5F1007D, R5F1007E, R5F1008A, R5F1008C, R5F1008D, R5F1008E,<br>R5F100AA, R5F100AC, R5F100AD, R5F100AE, R5F100AF, R5F100AG,<br>R5F100BA, R5F100BC, R5F100BD, R5F100BE, R5F100BF, R5F100BG,<br>R5F100CA, R5F100CC, R5F100CD, R5F100CE, R5F100CF, R5F100CG,<br>R5F100EA, R5F100EC, R5F100ED, R5F100E, R5F100FF, R5F100FG,<br>R5F100FA, R5F100FA, R5F100FC, R5F100FD, R5F100FE, R5F100FF,<br>R5F100FG, R5F100FH, R5F100FJ, R5F100FK, R5F100FL, R5F100GA,<br>R5F100GC, R5F100GD, R5F100GE, R5F100GF, R5F100GG, R5F100GH,<br>R5F100JF, R5F100GD, R5F100GL, R5F100JC, R5F100JD, R5F100JE,<br>R5F100JF, R5F100JG, R5F100JL, R5F100JC, R5F100JG, R5F100JL,<br>R5F100JF, R5F100LD, R5F100L, R5F100JF, R5F100JG, R5F100JH,<br>R5F100JJ, R5F100LK, R5F100LL, R5F100JF, R5F100JG, R5F100PH,<br>R5F100JJ, R5F100MK, R5F100PL, R5F100SH, R5F100SJ, R5F100PH,<br>R5F100SL, R5F1016A, R5F1016C, R5F1016D, R5F100SJ, R5F100FH,<br>R5F100SL, R5F101FA, R5F101FZ, R5F101AD, R5F101AE, R5F1017A,<br>R5F1017C, R5F101AA, R5F101AC, R5F101AD, R5F101AE, R5F101AF,<br>R5F101AG, R5F101AA, R5F101AC, R5F101AD, R5F101AE, R5F101AF,<br>R5F101AG, R5F101AA, R5F101AC, R5F101AD, R5F101AE, R5F101AE,<br>R5F101AG, R5F101AA, R5F101AC, R5F101AD, R5F101AE, R5F101AE,<br>R5F101AG, R5F101AA, R5F101AC, R5F101AD, R5F101AE, R5F101AE,<br>R5F101AB |

RENESAS

|    |     | R5F101FF, R5F101FG, R5F101FH, R5F101FJ, R5F101FK, R5F101FL,<br>R5F101GA, R5F101GC, R5F101GD, R5F101GE, R5F101GF, R5F101GG,<br>R5F101GH, R5F101GJ, R5F101GK, R5F101GL, R5F101JC, R5F101JD,<br>R5F101JE, R5F101JF, R5F101JG, R5F101JH, R5F101JJ, R5F101JK,<br>R5F101JL, R5F101LC, R5F101LD, R5F101LE, R5F101LF, R5F101LG,<br>R5F101LH, R5F101LJ, R5F101LK, R5F101LL, R5F101MF, R5F101MG,<br>R5F101MH, R5F101MJ, R5F101MK, R5F101ML, R5F101PF, R5F101PG,<br>R5F101PH, R5F101PJ, R5F101PK, R5F101PL, R5F101SH, R5F101SJ,<br>R5F101SK, R5F101SL                                                                                                    |
|----|-----|----------------------------------------------------------------------------------------------------|
|    | G14 | R5F104AA, R5F104AC, R5F104AD, R5F104AE, R5F104AF, R5F104AG,<br>R5F104BA, R5F104BC, R5F104BD, R5F104BE, R5F104BF, R5F104BG,<br>R5F104CA, R5F104CC, R5F104CD, R5F104CE, R5F104CF, R5F104CG,<br>R5F104EA, R5F104EC, R5F104ED, R5F104EE, R5F104EF, R5F104EG,<br>R5F104EH, R5F104FA, R5F104FC, R5F104FD, R5F104FE, R5F104FF,<br>R5F104FG, R5F104FH, R5F104FJ, R5F104GA, R5F104GC, R5F104GD,<br>R5F104GE, R5F104GF, R5F104GG, R5F104GH, R5F104GJ, R5F104GK,<br>R5F104GL, R5F104JC, R5F104JD, R5F104JE, R5F104JF, R5F104JG,<br>R5F104JH, R5F104JJ, R5F104LC, R5F104LD, R5F104LE, R5F104JF,<br>R5F104LG, R5F104LH, R5F104LJ, R5F104LK, R5F104LL, R5F104MF,<br>R5F104MG, R5F104MH, R5F104MJ, R5F104MK, R5F104ML,<br>R5F104PF, R5F104PG, R5F104PH, R5F104PJ, R5F104PK, R5F104PL |
|    | G1A | R5F10E8A, R5F10E8C, R5F10E8D, R5F10E8E, R5F10EBA, R5F10EBC,<br>R5F10EBD, R5F10EBE, R5F10EGA, R5F10EGC, R5F10EGD, R5F10EGE,<br>R5F10ELC, R5F10ELD, R5F10ELE                                                                                                    |
|    | G1C | R5F10JBC, R5F10JGC, R5F10KBC, R5F10KGC                                                                                                    |
|    | G1D | R5F11AGG, R5F11AGH, R5F11AGJ                                                                                                    |
|    | G1E | R5F10FLC, R5F10FLD, R5F10FLE, R5F10FMC, R5F10FMD, R5F10FME                                                                                                    |
|    | G1F | R5F11B7C, R5F11B7E, R5F11BBC, R5F11BBE, R5F11BCC, R5F11BCE,<br>R5F11BGC, R5F11BGE, R5F11BLC, R5F11BLE                                                                                                    |
|    | G1G | R5F11EA8, R5F11EAA, R5F11EB8, R5F11EBA, R5F11EF8, R5F11EFA                                                                                                    |
|    | I1A | R5F1076C, R5F107AC, R5F107AE, R5F107DE                                                                                                    |
|    | I1B | R5F10MME, R5F10MMG, R5F10MPE, R5F10MPG                                                                                                    |
|    | I1D | R5F11768, R5F1176A, R5F11778, R5F1177A, R5F117A8, R5F117AA, R5F117AC, R5F117BA, R5F117BC, R5F117GA, R5F117GC                                                                                                    |
|    | I1E | R5F11CBC, R5F11CCC                                                                                                    |
|    | L12 | R5F10RB8, R5F10RBA, R5F10RBC, R5F10RF8, R5F10RFA, R5F10RFC,<br>R5F10RG8, R5F10RGA, R5F10RGC, R5F10RJ8, R5F10RJA, R5F10RJC,<br>R5F10RLA, R5F10RLC                                                                                                    |
|    | L13 | R5F10WLA, R5F10WLC, R5F10WLD, R5F10WLE, R5F10WLF,<br>R5F10WLG, R5F10WMA, R5F10WMC, R5F10WMD, R5F10WME,<br>R5F10WMF, R5F10WMG                                                                                                    |
|    | L1C | R5F110ME, R5F110MF, R5F110MG, R5F110MH, R5F110MJ,<br>R5F110PE, R5F110PF, R5F110PG, R5F110PH, R5F110PJ, R5F111ME,<br>R5F111MF, R5F111MG, R5F111MH, R5F111MJ, R5F111PE, R5F111PF,<br>R5F111PG, R5F111PH, R5F111PJ                                                                                                    |
|    | 110 | R5F51101, R5F51103, R5F51104, R5F51105, R5F5110H, R5F5110J                                                                                                    |
|    | 111 | R5F51111, R5F51113, R5F51114, R5F51115, R5F51116, R5F51117,<br>R5F51118, R5F5111J                                                                                                    |
| RX | 113 | R5F51135, R5F51136, R5F51137, R5F51138                                                                                                    |
|    | 130 | R5F51303, R5F51305                                                                                                    |
|    | 230 | R5F52305, R5F52306                                                                                                    |
|    |     |                                                                                                    |

|    | 231 | R5F52315, R5F52316, R5F52317, R5F52318                 |
|----|-----|--------------------------------------------------------|
|    | 23T | R5F523T3, R5F523T5                                     |
|    | 24T | R5F524T8, R5F524TA                                     |
|    | 64M | R5F564MF, R5F564MG, R5F564MJ, R5F564ML                 |
|    | 71M | R5F571MF, R5F571MG, R5F571MJ, R5F571ML                 |
| RZ | T1  | R7S910001, R7S910002, R7S910006, R7S910007, R7S910011, |
|    |     | R7S910013, R7S910015, R7S910016, R7S910017, R7S910018, |
|    |     | R7S910101, R7S910102, R7S910106, R7S910107, R7S910111, |
|    |     | R7S910113, R7S910115, R7S910116, R7S910117, R7S910118  |

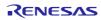

#### 3. Current Smart Manual support

Smart manual support is delivered independently of e<sup>2</sup> studio releases when available. The following devices are available as of the 26<sup>th</sup> of January, 2016.

- RX62G
- RX62T
- RX63N
- RX63T
- RX64M
- RX71M
- RX110
- RX111
- RX113
- RX210
- RX220
- RX631

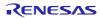

# 4. What is new in 4.3.0?

| Component | Description                                                                                                    |  |  |
|-----------|----------------------------------------------------------------------------------------------------|--|--|
| RL78      | The RL78 simulator has been added to the debug options for the RL78 device family. You                                                         |  |  |
| Simulator | can launch this via the debug menu.                                                                                                    |  |  |
| Simulator |                                                                                                    |  |  |
|           | Debug As I GDB Simulator Debugging (SH, RH850)                                                                                                 |  |  |
|           | Debug Configurations C 2 Renesas GDB Hardware Debugging                                                                                        |  |  |
|           | Organize Favorites 8 3 Renesas Simulator Debugging (RX, RL78)                                                                                  |  |  |
|           |                                                                                                    |  |  |
|           | The debug configuration has options for the RL78 Simulator configuration.                                                                      |  |  |
|           |                                                                                                    |  |  |
|           | e? Debug Configurations                                                                                                    |  |  |
|           | Create, manage, and run configurations                                                                                                    |  |  |
|           | 🔯 🗎 🗮 🗮 🖪 🐎 🔹 Name: CCRL Debug                                                                                                    |  |  |
|           | Main 🏇 Debugger 🕟 Startup 🦉 Source 🔲 Common                                                                                                    |  |  |
|           | C/C++ Application<br>C/C++ Remote Applicat Debug hardware: RL78 Simulator Target Device: R5F100LE                                              |  |  |
|           | Debug-only     GDB Hardware Debuggi     GDB Settings     Connection Settings     Debug Tool Settings                                           |  |  |
|           | Le GUB simulator Debuggi a Clock                                                                                                    |  |  |
|           | A an of sector softwere autor     Main Clock Frequency[MHz]     2.00     CR Reness GOB Hardware     Sub Clock Frequency[KHz]     32.768     CR |  |  |
|           | a 🖸 Renesa: Simulator Debu                                                                                                    |  |  |
|           | CCRL Debug                                                                                                    |  |  |
|           |                                                                                                    |  |  |
|           |                                                                                                    |  |  |
|           |                                                                                                    |  |  |
|           |                                                                                                    |  |  |
|           |                                                                                                    |  |  |
|           |                                                                                                    |  |  |
|           | Filter matched 10 of 12 items                                                                                                    |  |  |
|           | (?) Debug Close                                                                                                    |  |  |
|           |                                                                                                    |  |  |
|           | When the debugger is launched on G13 device, an external window is displayed. This                                                             |  |  |
|           | is the Simulator GUI that allows interaction with the simulator like a real target system.                                                     |  |  |
|           |                                                                                                    |  |  |
|           | Simulator GUI - [I/O Panel]                                                                                                    |  |  |
|           |                                                                                                    |  |  |
|           | · · · · · · · · · · · · · · · · · · ·                                                                                                    |  |  |
|           | ● 作 ▲ 茶 素   ■ 量 ■ 量 ● ● ● ● ● ● ● ● ● ● ● ● ● ● ● ●                                                                                            |  |  |
|           |                                                                                                    |  |  |
|           |                                                                                                    |  |  |
|           |                                                                                                    |  |  |
|           |                                                                                                    |  |  |
|           |                                                                                                    |  |  |
|           |                                                                                                    |  |  |
|           |                                                                                                    |  |  |
|           | ·                                                                                                    |  |  |
|           |                                                                                                    |  |  |
|           |                                                                                                    |  |  |
|           |                                                                                                    |  |  |
|           |                                                                                                    |  |  |
|           |                                                                                                    |  |  |
|           |                                                                                                    |  |  |
|           | 1                                                                                                    |  |  |

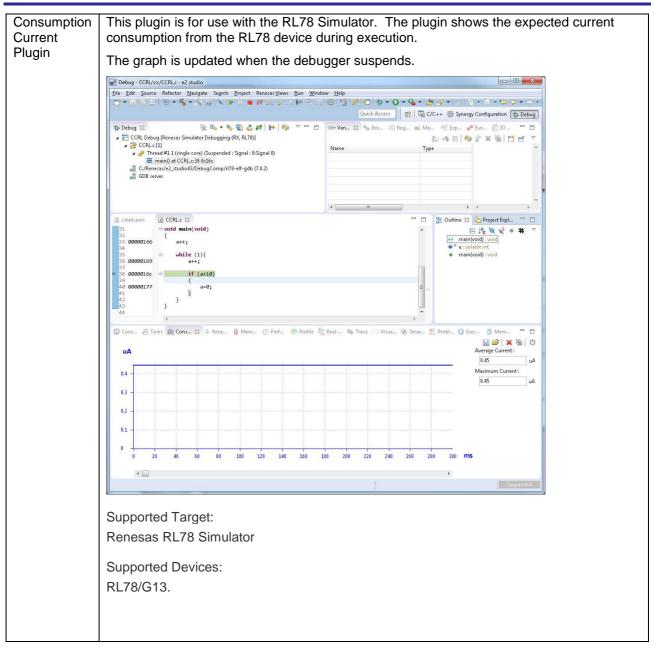

### 5. Useful workarounds and information for 4.3

| ID   | Component         | Workaround or information                                                                                                    |
|------|-------------------|----------------------------------------------------------------------------------------------------|
|      | Application       | This version of e <sup>2</sup> studio is based on Eclipse Luna SR2 and CDT 8.6. This release note does not describe the Eclipse framework and CDT plugin issues and fixes. You can find the detailed information on the sites below:                                                                                                    |
|      |                   | For information on the Luna release see here:<br>https://projects.eclipse.org/releases/luna<br>http://archive.eclipse.org/eclipse/downloads/drops4/R-4.4-201406061215/news/                                                                                                    |
|      |                   | CDT:<br>https://wiki.eclipse.org/CDT/User/NewIn86<br>The Eclipse bug tracker is here:                                                                                                    |
|      |                   | https://bugs.eclipse.org/bugs/                                                                                                    |
|      |                   | The bug list for Luna is available using the following query:<br>https://bugs.eclipse.org/bugs/buglist.cgi?bug_status=RESOLVED&bug_status=V<br>ERIFIED&bug_status=CLOSED&classification=Eclipse&list_id=12238007∏<br>uct=Platform&query_format=advanced&resolution=FIXED⌖_milestone=4.4<br>⌖_milestone=4.4%20M1⌖_milestone=4.4%20M2⌖_milestone=<br>4.4%20M3⌖_milestone=4.4%20M4⌖_milestone=4.4%20M5⌖_milestone=<br>4.4%20M3⌖_milestone=4.4%20M4⌖_milestone=4.4%20M5⌖_milestone=4.4%20M7⌖_milestone=4.4%20<br>RC1⌖_milestone=4.4%20RC2⌖_milestone=4.4%20RC3⌖_milestone=4.4%20RC4⌖_milestone=4.4%20RC3⌖_milestone=4.4%20RC4⌖_milestone=4.4%20RC3⌖_milestone=4.4%20RC4⌖_milestone=4.4%20RC3⌖_milestone=4.4%20RC4⌖_milestone=4.4%20RC3⌖_milestone=4.4%20RC4⌖_milestone=4.4%20RC3⌖_milestone=4.4%20RC4⌖_milestone=4.4%20RC4⌖_milestone=4.4%20RC3⌖_milestone=4.4%20RC4⌖_milestone=4.4%20RC3⌖_milestone=4.4%20RC4⌖_milestone=4.4%20RC4⌖_milestone=4.4%20RC4⌖_milestone=4.4%20RC3⌖_milestone=4.4%20RC4⌖_milestone=4.4%20RC4⌖_mileston |
|      |                   | Bug List for CDT is:<br>https://bugs.eclipse.org/bugs/buglist.cgi?bug_status=RESOLVED&bug_status=V<br>ERIFIED&bug_status=CLOSED&classification=Tools&list_id=12238014&produc<br>t=CDT&query_format=advanced&resolution=FIXED⌖_milestone=8.5&targ<br>et_milestone=8.6.0                                                                                                    |
| 5954 | Application       | If you experience the error message "org.eclipse.swt.SWTError: No more handles" this can be caused by certain multi-monitor software and the Eclipse framework.                                                                                                    |
|      |                   | If this error occurs there are 2 workarounds:                                                                                                    |
|      |                   | <ol> <li>Use a single monitor display.</li> <li>Uninstall the multiple monitor software from your graphics chipset<br/>vendor and revert to the standard Windows multi-monitor feature.</li> </ol>                                                                                                    |
| 6981 | RL78<br>Debugging | When debugging IAR C source file with an OCD emulator (E1), the Monitor program area (0x00002-0x00003) is used.                                                                                                    |
|      |                   | So this area must be excluded from usable address space. Please add '-HFF' in the linker option.                                                                                                    |
|      |                   | - Open Property.                                                                                                    |
|      |                   | - Select [C/C++ build]-[Settings] at left side.                                                                                                    |
|      |                   | - Select 'IAR RL78 Xlink linker' at right side, add '-HFF' at the textbox 'command'.                                                                                                    |

|      | •                           |                                                                                                    |
|------|-----------------------------|----------------------------------------------------------------------------------------------------|
|      |                             | Not doing this will cause problems with connection and download when using interrupts.                                                                                                    |
| NA   | Application                 | If you are experiencing slow building of projects within e <sup>2</sup> studio there are some possibilities to improve.                                                                                                    |
|      |                             | The system environment will attempt to find the make.exe tool via the system<br>environment. If you ensure the directory make resides in is at the start of the<br>path variable it will find it more quickly. Especially important if there are network<br>drives in the path. |
|      |                             | In the project properties, C/C++ Build tab, behavior tab you can switch on parallel build. This will take advantage of the multi-cores on your host machine if it has them. In $e^2$ studio 2.1 or later this now defaults to on for new projects.                              |
| NA   | RZ GCC                      | In 3.0 the KPIT GCC RZ toolchain was support at version 14.01. This version is no longer supported within $e^2$ studio.                                                                                                    |
|      |                             | KPIT have modified the name of their ARM toolchain to be ARM-none-eabi to follow standard ARM naming convention like other GCC toolchain vendors.                                                                                                    |
|      |                             | The toolchain is available at version 14.01 and 14.02 from the KPIT website.<br>The binaries in the 14.01 version is identical to that used in the 14.01 RZ<br>toolchain.                                                                                                    |
|      |                             | Once the toolchain is installed your projects will be imported and ported to ensure there is as little disruption as possible due to this change.                                                                                                    |
| NA   | GCC Build<br>Plugin         | The GNU toolchain linker file format was changed in 3.0. This means projects that are developed in 3.0 or later and opened in 2.x will still continue to build. However you may experience issues visiting the GCC Linker Sections user interface.                              |
| 5041 | Code<br>Generator           | Code Generator can delete user code between /* Start */ End comments in some situations.<br>Using the code generator if the following code is placed in the main function:                                                                                                    |
|      |                             | //if(data_in!=0xAA){                                                                                                    |
|      |                             | On a line by itself, all of the main code will be removed when Generate Code button is pressed.                                                                                                    |
|      |                             | The key issue is that the {brace is on the same line as the comment.                                                                                                    |
| 2010 | HEW                         | Symptoms: Project fails to build after import from HEW                                                                                                    |
|      | Importer                    | Conditions: If a long filename or path is used, and the HEW project importer is used, the project may fail to build.                                                                                                    |
|      |                             |                                                                                                    |
|      |                             | Workaround: Move the original HEW project to a shallow directory structure (i.e.) C:\Workspace and import from there. Also ensure that the HEW project is relocated before importing into e <sup>2</sup> studio.                                                                |
| 2421 | Debug<br>Configuration<br>s | Debug configurations have been modified since e <sup>2</sup> studio 2.x. So although you can re-use the workspace and projects from e <sup>2</sup> studio 1.x when you open the debug launch configuration for the first time it is updated.                                    |
|      |                             | Before doing this you should back-up the .launch file if you need to keep a 1.x version.                                                                                                    |
| NA   | Application                 | It is not possible to import $e^2$ studio 1.x projects which are for the V850 device into $e^2$ studio 2.0.                                                                                                    |
|      |                             |                                                                                                    |

| 1922 | Application                    | Symptoms: Project fails to build in first instance after archive project import (not from HEW)                                                                                                    |
|------|--------------------------------|----------------------------------------------------------------------------------------------------|
|      |                                | Conditions: If an archived project is imported it may fail to build the first time, due to a residual .d file.                                                                                                    |
|      |                                | Workaround: Clean and Build a second time.                                                                                                    |
| 2762 | CODAN                          | When using assembly code within a C source file, Codan errors can be observed in the editor. Even though the project builds successfully.                                                                                                    |
|      |                                | We do not have a workaround for this at this time.                                                                                                    |
|      |                                | On occasion you may also see this for C source files. This is normally a case of the indexer needing to be refreshed.                                                                                                    |
|      |                                | Right click on the project, select Index->Freshen all files. Then right click again select Index-Rebuild. This should solve unexpected CODAN errors in C source files.                                                                                                    |
| 2728 | GDB                            | Step into does not always work when using the CCRX 1.02.01 toolchain.                                                                                                    |
|      |                                | To ensure this behaves correctly you will need to use CCRX 2.00.00 or greater as this issue with the debug information is corrected in this release.                                                                                                    |
| NA   | Eventpoints                    | If eventpoints do not always work just after they are set, you can use the "Apply<br>to Target" toolbar button in the Eventpoint view to send the Eventpoints to the<br>target manually. This will always ensure the debugger target has all the required<br>eventpoint updates before execution starts.                                                          |
| 5772 | IAR Plugins                    | The IAR Plugin Manager is now included in e <sup>2</sup> studio. This provides support for RX, RL78, RH850 and RZ (ARM).                                                                                                    |
|      |                                | This is a tool which simplifies installation and configuration of IAR toolchain plugins. You can access this though Help -> IAR Embedded Workbench plugin manager.                                                                                                    |
| 5903 | Code<br>Generator              | For the following RL78 code generator project, "Peripheral Functions" view tabs may not be operated with double-clicking "Peripheral Functions" branch of Project Explorer view.                                                                                                    |
|      |                                | After creating/loading the project, please show "Code Preview" view by double-<br>clicking of "Code preview" branch at Project Explorer tree at first. Then, please<br>access Code Generator setting tabs by double-clicking Project Explorer tree or<br>using pull-down menu by pressing triangle button at the up-right corner of<br>Peripheral Functions view. |
|      |                                | RL78/G12, RL78/G13, RL78/G14, RL78/G1A, RL78/I1A, RL78/F13, RL78/F14, RL78/F12, RL78/L12                                                                                                    |
| 6184 | RL78/CCRL<br>debugging         | When the load module for RL78/G10 which created at CC-RL is debugged in E1, please specify the following option:                                                                                                    |
|      |                                | [Linker] -> [Device] -> "Set enable/disable on-chip debug by link option                                                                                                    |
| 5995 | CCRX to<br>GNU RX<br>Converter | When converting from CCRX to GCC projects some comments like //* comment */ are left intact which will result in an error if standard is set to C89. Changing the standard to C99 or above will fix this problem.                                                                                                    |
|      | 1                              |                                                                                                    |

| 7217 | Application           | The restore default settings does not restore all of the options set during project generation. Instead it sets the defaults to the base settings for the device family in use.                                                                 |
|------|-----------------------|----------------------------------------------------------------------------------------------------|
| 7524 | RZ/T1<br>Debugging    | In a RZ/T1 RAM-based project, the "Reload" function does not work.<br>Reloading or re-downloading during debugging resets the device and the RAM<br>content is erased.<br>To continue the debugging, disconnect and connect the debugger again. |
|      | Use spaces<br>as tabs | <text></text>                                                                                                    |

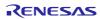

#### 6. Fixed issues in 4.3.0.7

| ID   | Component               | Description                                                                                                    |
|------|-------------------------|----------------------------------------------------------------------------------------------------|
| 8180 | Segger J-Link           | Segger J-link has been updated to version 5.10g.<br>This is to resolve some problems when debugging ARM devices and Synergy<br>specifically.                                                                                                   |
| 7052 | RZ Debugging            | RZ/T1 device authentication has now been implemented when using the Segger J-link debugger.                                                                                                    |
| 7572 | RL78 project Generation | When using a RL78 G10 device with the GDB simulator the project build<br>fails.<br>This was due to the same RAM size. The stack size limit needed reduction<br>within the linker script.                                                       |
| 7807 | Performance Analysis    | When using the RX debugger with performance analysis when the debugger halts the timer 1 and timer 2 values show the same value even when they should not.                                                                                     |
| 7893 | Renesas Synergy         | After Synergy project creation if you press the debug button to launch the recently created debug configuration it does not work.<br>Pressing Renesas Hardware Debugging should launch the debugger like other device families.                |
| 7920 | Coverage                | In certain situations when using the RX64M with coverage feature a<br>NullPtrException can occur.<br>This can be the situation when the debugger configuration is set to "trace"<br>and in the coverage plugin address ranges have been setup. |
| 7972 | RZ/T1                   | Updated iodefine.h for RZ/T1 to avoid issues for USB and Ethernet.                                                                                                    |
| 7973 | RZ/T1                   | Dummy write added to HVA0 in the init_icu() start-up code for RZ/T1. This avoids an issue which was found with the ICU.                                                                                                    |
| 8062 | Renesas Synergy         | Setting a breakpoint can sometimes cause e2 studio to go into Semi-hosting<br>mode and attempt to read data from the device. This can cause a target<br>exception. To work around, turn off the Renesas Debug Virtual Console.                 |

| 8086 | Coverage | In some cases the coverage view never completes the coverage data request. This can be seen in certain situations using the RX64M when large address ranges are set. |
|------|----------|----------------------------------------------------------------------------------------------------|
|------|----------|----------------------------------------------------------------------------------------------------|

### 7. Open issues in 4.3.0.7

| ID   | Component                | Description                                                                                                    |
|------|--------------------------|----------------------------------------------------------------------------------------------------|
| 874  | GDB server RX            | Execution Address Eventpoints with trigger count do not work with Breakpoints on Segger RX.<br>Setting an execution address eventpoint with a trigger count on Segger JLink RX62N is not possible if any breakpoints exist, including the default at main.<br>If an execution address eventpoint with a trigger count is set with a breakpoint both the eventpoint & the breakpoint do not function. Multiple breakpoints are set then only 1 does not work. Additional eventpoints function as normal. |
| 1486 | Application              | Breakpoint properties do not work when set in the CDT dialogs. For example using the filter operation and removing the breakpoint for the process being debugged.                                                                                                    |
| 1616 | RX GCC build plugin      | The options of a Build Configuration were not correct after specifying Multiple Configurations functionality.                                                                                                    |
| 1642 | Application              | Erase flash on start-up option on RL78 should be executed once.<br>When e2studio connects successfully to RL78 target and erases the flash, this option<br>should return to false, so that flashing is not done every time target is connected.                                                                                                    |
| 1778 | Application              | When setting the 'Internal Flash Memory Overwrite' debug option, it is possible to exceed the maximum number of non-continuous memory blocks supported. No warning is given if this limit is exceeded.<br>When setting this option ensure the limit (16 for RX devices) is not exceeded.                                                                                                    |
| 1808 | HEW Project<br>Converter | Import a HEW RX project in e2studio using the HEW project importer.<br>Check: Project > Properties > Compiler > Source > Include file directories. Paths are<br>duplicated                                                                                                    |
| 1859 | GDB server RX            | Program execution stops inside a range when Range Exclusive is specified in the address settings for OA event points.                                                                                                    |
| 1889 | Application              | Due to file extension issue with .s and .S and due to known bug, e2studio users will not be<br>able to use .s or .S effectively to pre-process assembly files that need GCC. Hence we<br>suggest renaming these files to use:<br>.S -> .asm<br>.s -> .src                                                                                                    |
| 1982 | CCRX Build plugin        | For Renesas CCRX the Converter phase gets invoked even when using the external linker subcommand option. This should not happen.                                                                                                    |
| 2299 | RX GCC build plugin      | It is possible for .c and .C files to be treated in the same manner in certain situations which is not correct.<br>(.C extension is changed to .c during project build).                                                                                                    |

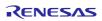

| L    |                                      |                                                                                                    |
|------|--------------------------------------|----------------------------------------------------------------------------------------------------|
| 2416 | Project Generation<br>Profile plugin | Use of duplicate register is allowed for RXC project generation.  1. Create RXC project  2. Go to RXC Global option page, select "ROM" -> "R8"  3. Select the same value for any other register (e.g. "RAM" -> "R8"), it gives error message and prevents the user from project creation.  4. Now select "R8" again for "RAM" register. It doesn't show any error message and allows user to create the project.  Acquiring profile results can take a very long time following RX Simulator debugging. |
| 2537 | Performance Analysis                 | <ul><li>Performance Analysis: Performance time is not updating following changes to start and stop performance addresses.</li><li>For the G13 IEcube it supports one run/break timer. Currently e2 studio is setting the support to 3.</li></ul>                                                                                                    |
| 2716 | GDB server RL78                      | Before PC events on IECube has a hard coded limit of 4.                                                                                                    |
| 2762 | Application                          | When using assembly code within a C source file, Codan errors can be observed in the editor. Even though the project builds successfully.                                                                                                    |
| 2859 | CDT                                  | When using IAR projects the SFR names (e.g. PIOR1_bit.no1) are not understood correctly in the editor.                                                                                                    |
| 3389 | Application                          | When debugging files with the same name show source addresses even though it may not be correct for the file in question. The full file path is not considered just the filename and current debug context. This can lead to e2 studio showing addresses unnecessarily.                                                                                                    |
| 3526 | Profile plugin                       | In some cases when using RX with the CCRX compiler the profile view does not display the source file name and path in the window.                                                                                                    |
| 3626 | Trace plugin                         | Snapshot trace - adding IO register eventpoints increases the data shown in the trace view, but as they were removed there was no change in the data shown.                                                                                                    |
| 3663 | Application                          | With 2 targets connected, clicking between the two debug contexts in the Debug View will update the source addresses in the open Editor files.<br>However changing debug context does not seem to get detected if clicking on the top-level of the debug context rather than on the lower level.                                                                                                    |
| 3928 | CCRX Build plugin                    | By default the e2 studio editor character code is set to UTF-8. This means it is possible to enter characters that are then not supported by default by the CCRX toolchain.<br>CCRX default input is SJIS.<br>To enable UTF-8 for the toolchain you must first select C99 support.                                                                                                    |
| 3950 | Application                          | Breakpoints cannot be unset within the editor when code is #ifdef out.<br>These breakpoints will need to be removed from the breakpoints plugin.                                                                                                    |

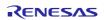

| 4189 | Project Generation              | It is not possible to build project which has more than 98 characters in its project name.                                                                                                    |
|------|---------------------------------|----------------------------------------------------------------------------------------------------|
| 4191 | GDB server RX                   | When using Segger JLink, with the "Force Hardware Breakpoints" debug option enabled, adding more than the maximum amount of breakpoints for a device and then removing some can lead to none of the breakpoints firing. Workaround is to add a single breakpoint back in to trigger the reapply of all others.                                     |
| 4350 | CubeSuite+<br>importer/exporter | <ul> <li>When importing a project from CubeSuite+ to e2 studio the "toolchain version is changed" dialog is always displayed.</li> <li>This is because the version string in imported project file and the toolchain information in e2 studio does not match. Ignoring this dialog and continuing should result in a successful import.</li> </ul> |
| 4438 | Application                     | The e2 studio debugger (GDB) does not deal correctly with this RL78 mnemonic. It uses<br>the wrong instruction code:<br>Mnemonic: DIVWU<br>Instruction code: (Wrong) CEFB04<br>(Correct) CEFB0B                                                                                                    |
| 4450 | CCRX Build plugin               | Linker section settings of Renesas toolchain are not getting saved for multiple configurations.                                                                                                    |
| 4492 | Application                     | The Module View of e2 studio does not display any information when an executable which includes debug information was downloaded to the target.                                                                                                    |
| 4515 | CCRX Build plugin               | When building projects with CCRX that are in deep directory structures it is possible to experience build issues. e2 studio is unable to build projects which create command lines greater than 8191 characters.                                                                                                    |
| 4597 | Application                     | In some cases when a before PC eventpoint is set just after a break point, the program execution will not stop at the address the eventpoint is located at.                                                                                                    |
| 4607 | GDB server                      | When sub menu "Add Watchpoint" is performed from a Memory view, it seems to have been registered correctly in the Breakpoints view even if there is an error condition.<br>An error occurs by "Add Watchpoint", when the maximum number of events was exceeded, or when a ROM area is specified.                                                   |
| 4783 | Performance Analysis            | The option to Reset timer before each run, which is setup on the "Performance Analysis" dialog box is not reflected for RL78.<br>The specification for RL78 is that the values are reset all of the time so the option has no meaning.                                                                                                    |
| 4819 | CCRX Build plugin               | Individual compile is not execute when Level2 is specified at the "Perform inter-module optimization".                                                                                                    |
| 4869 | Memory View plugin              | The "Memory" view always opened on launch of a debug session. It should not be re-<br>opened on launch if it has been closed in the previous debug session.                                                                                                    |

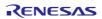

| 4982 | GDB server RX                   | When a data access event for RX is set with the data mask value as 0, the comparison will be treated as "Equals" and the data mask value will be treated as 0xFFFFFFFF.                                                                                                    |
|------|---------------------------------|----------------------------------------------------------------------------------------------------|
| 5041 | CodeGenerator plugin            | Code Generator can delete user code between /* Start */ End comments in some situations.<br>Using the code generator if the following code is placed in the main function:<br>//if(data_in!=0xAA){<br>on a line by itself, all of the main code will be removed when Generate Code button is pressed.<br>The key issue is that the { brace is on the same line as the coment. |
| 5083 | CubeSuite+<br>importer/exporter | Folder level options are not converted correctly                                                                                                    |
| 5124 | Application                     | Active configuration lost while importing project (which is exported as file system).                                                                                                    |
| 5171 | CCRX Build plugin               | Files included in the Pre-include build options are not analyzed for the pre-processor statement in the editor. This can give the impression that code is not included in the build when it is.                                                                                                    |
| 5179 | CubeSuite+<br>importer/exporter | When CubeSuite+ project imports to e2 studio, Build cannot perform sometimes.<br>[Workaround]<br>Please add the <root folder=""> to "C/C++ General -&gt; Paths and Symbol -&gt; Source Location"</root>                                                                                                    |
| 5201 | Application                     | If you create a project and debug session for a GDB simulator before executing a hardware debug session it will fail. This is because the debugger support is not unpacked until a hardware debug session is used.<br>To work around setup and launch a hardware debug session. You do not actually need hardware to do this.                                                 |
| 5290 | CCRX Build plugin               | When you add a new configuration, please do not specify 'Default Configuration' as a configuration used as a base.<br>If you specify the 'Default Configuration', the configuration which does not operate correctly is created.                                                                                                    |
| 5467 | Memory View plugin              | Settings in the 'Format' dialog (Memory view) are not restored.                                                                                                    |
| 5547 | GDB Server RH850                | To use the data access events as trace start, trace stop or trace record for RH850 with E1 emulator, please do not use the "Compare Settings" condition for the event.                                                                                                    |

| 5551 | Application                  | If the maximum number of break points are used for RX with E1/E20 emulator, the connection or the program execution may fail. In this case, please reduce the using break points.                                                                                                    |
|------|------------------------------|----------------------------------------------------------------------------------------------------|
| 5632 | Multicore                    | When using multicore projects the Debug View may show an incorrect name for the second loaded module (as a duplicate of the first)                                                                                                    |
| 5637 | Multicore                    | For RH850 multicore devices, disassembly result may be different from the expected. In this case, please refresh the view after changing the debug context to the other PE.                                                                                                    |
| 5668 | Coverage plugin              | In some cases when using the Coverage facility with the RL78 IECUBE some lines are shown as 'branch' or partial coverage when they should be 100% covered.                                                                                                    |
| 5669 | GDB server                   | An invisible breakpoint is left in the project following a 'Move To Line' operation. Program execution continues to halt at this location once the Move to Line operation has been performed.                                                                                                    |
| 5721 | CDT                          | When modifying code that changes the line an already set breakpoint is located at the breakpoint is not moved according to the modification.                                                                                                    |
| 5770 | Application                  | RX targets and IO registers greater than 1 byte.<br>e.g.<br>winA 0x88028<br>winB 0x8802a<br>View register in both IO view and register view.<br>Value in memory view is reversed.<br>This is because the IO, (like all RX memory for little endian targets is reversed).                                                                                                    |
| 5852 | Application                  | PC set in the debug configuration is not set following launch for the Renesas RX and GDB RL78 simulators.                                                                                                    |
| 5911 | DS-5 importer                | The current DS-5 importer in e2 studio imports KPIT GNU "Application" project types only.<br>Other projects cannot be imported at this time.                                                                                                    |
| 6208 | GDB server RX                | When debugging with RX there are problems with setting breakpoints when the hardware breakpoint resources have been exhausted and the software breakpoint setting also fails.<br>In this case the breakpoint appears to be valid but the debugger will not stop.<br>This can often be seen when the option "Program re-writes internal Data Flash" is set to yes. As this means software breakpoints cannot be set. |
| 6350 | Application<br>GDB server RX | NullPointerException is observed when adding a custom configuration and selecting the same configuration within the †Multiple Configuration' selection at the same time.<br>This issue only occurs if user has not applied after creating new configurations: https://bugs.eclipse.org/bugs/show_bug.cgi?id=352047                                                                                                  |
| 000- |                              | These resold event point does not inter correctly with begger rivider.                                                                                                    |

| 6408 | Debug Configuration | When User boot mode is selected at the setting for Mode pin in CPU Operating Mode, the warning for USB boot program is displayed even if the device does not have USB boot program.                                 |
|------|---------------------|----------------------------------------------------------------------------------------------------|
|      |                     | Please click 'yes' if the device does not have USB boot program.                                                                                                    |
| 6450 | Application         | When "Prevent debugger from re-writing on-chip Program ROM" is checked and "Force Hardware Breakpoints" is set to No setting breakpoint fails and the program will not execute.                                     |
| 6463 | Application         | Memory view requires manual refresh to see changes when downloading auxiliary file.                                                                                                    |
| 6484 | Application         | Additional build tabs contributed by other third party tools can be hidden by e2 studio.<br>This is caused by Renesas/KPIT build plugins replacing the standard build settings page<br>with a custom one.           |
| 6529 | CDT                 | After restart on occasion the disassembly window can be empty. Refreshing the window or stepping works around the problem.                                                                                          |
| 6549 | GDB server RX       | The Profile View 'Execution Time' and 'Average Execution Time' columns are showing as zero after suspending the current debug session (for all targets).                                                            |
| 6557 | GDB Server RH850    | Breakpoints are not always being cleared completely when a breakpoint is removed.                                                                                                    |
| 6566 | Real-time Watch     | In some situations the RH850 multicore real-time expression update does not work.                                                                                                    |
| 6605 | Event points plugin | The enable state of eventpoints for any debug configuration is not restored when the debug configuration is launched for the first time after e2 studio is started.                                                 |
|      |                     | In subsequent launches the eventpoints are enabled/disabled appropriately.                                                                                                    |
| 6616 | Event points plugin | When adding a new Data Access eventpoint, the Compare value (on the Data Access Settings tab) is always converted to hex and subsequently displayed in hex even if the value entered does not include an 0x prefix. |
| 6657 | Coverage plugin     | If the workspace is copied or moved from the original folder, coverage information may not be displayed.                                                                                                    |
|      |                     | Please re-build the program in the new workspace.                                                                                                    |
| 6701 | GDB server RX       | For RX devices, when 'step' command is invoked for WAIT instruction, GDB might report an error.                                                                                                    |
|      |                     | Please use 'resume' command for WAIT instruction instead.                                                                                                    |
| 6704 | Profile plugin      | For RZ/T1 target a user can select Profile View. When selecting button 'Turn Profiling On' this is allowed to be enabled although this is not supported.                                                            |
| 6817 | Waveform plugin     | If address of variable is changed then this address should be updated in waveform view as well, but it is not so.                                                                                                   |
|      |                     | Combination of "C++ project" and "CC-RL" toolchain is selectable.                                                                                                    |
| 6852 | Project Generation  | But, "CC-RL" toolchain does not support "C++ project".                                                                                                    |
|      |                     | So, do not select the combination of "C++ project" and "CC-RL" toolchain.                                                                                                    |

| 6859 | CDT                 | In some cases after reload symbols are not being updated correctly. Appears to be related to caching with CDT. GDB symbol information is correctly updated, and expressions which directly access fields in structures updated correctly, but overall structures are not correct.                                                                                                    |
|------|---------------------|----------------------------------------------------------------------------------------------------|
| 7005 | Application         | Debugging with the RL78 GDB simulator with the IAR project generators is not straight<br>forward.<br>The default IAR debug configuration uses the GDB executable name "GDB".<br>This launch will not work and you need to point it at "rI78-elf-gdb.exe" included in the e2<br>studio debugcomp directory.<br>However if you have not launched a Renesas debug configuration it won't be present. On<br>the first launch of a Renesas debug configuration for RL78 the file is uncompressed from<br>the package zip file.<br>So to work around you need to launch a RL78 E1 session first so the GDB application for<br>RL78 exists. |
| 7057 | Event points plugin | When adding an event point to an external source code file. (File added using "Link to file in the file system" option). There can be problems adding the event point in this case.                                                                                                    |
| 7277 | IAR plugins         | In some cases the IAR project importer does not perfectly import all set build options.<br>One example is the -HFF command line option that can be specified in the command line<br>options text box for the linker.                                                                                                    |
| 7298 | Application         | When font size is changed as magnified, some of components of the dialog can be hidden with magnified fonts.<br>In this case, please resize and expand dialog size.                                                                                                    |
| 7305 | Application         | The build throws an exception when setting '-no-keep-memory' and '-mrelax' options at the same time for a GNURX project.                                                                                                    |
| 7333 | Real-time Watch     | When using the RX Simulator with real-time expressions if you use 1ms real-time interval the expression view goes blank. On suspend, e2 studio appears to hang while messages are processed.<br>Reverting the interval to 10ms works well.                                                                                                    |
| 7350 | Trace plugin        | If the selected line of Debug View is changed, the contents of Trace View will be cleared.<br>To avoid this, please set "Pin to Debug Context" option in Trace View.                                                                                                    |
| 7351 | Trace plugin        | Trace view should maintain Filter and Find settings to each ADM debug context.<br>When changing debug session in [Debug] view, Filter and Find settings is set to default value.                                                                                                    |
| 7355 | GDB server RX       | When connecting to RX63x, RX64x, RX7xx, RX2xx, or RX1xx with user-boot mode, it will fail.<br>Please do not use user boot mode for these devices.                                                                                                    |

| 7380 | GDB server RX     | When connecting with RX simulator, Profile view does not show any information.<br>Profile view sometimes show some information, it is not correct information.                                                                                                    |
|------|-------------------|----------------------------------------------------------------------------------------------------|
| 7403 | CDT               | The setting 'Use a fixed build configuration' in the dialog, Properties->C/C++ General-<br>>Indexer is not saved when the user checks it.                                                                                                    |
| 7412 | GDB server RL78   | <ul> <li>When using RL78 the HL register value cannot be modified in some circumstances.</li> <li>This will only occur when bank 0 is not selected.</li> <li>Changing HL value only ever causes Bank 0 HL to change.</li> <li>View will always show current bank value.</li> <li>Values not in bank 0 can still be changed by accessing bank registers directly.</li> </ul> |
| 7423 | CDT               | In some cases the disassembly view does not refresh correctly on suspend. When this problem happens the refresh operation does not fix the problem. To restore the functionality close and re-open the view.                                                                                                    |
| 7456 | GDB server RL78   | The option "Low voltage OCD board" in the debug configuration for RL78 E2 Lite is not supported.<br>Please don't set this option to "Yes".                                                                                                    |
| 7457 | GDB server RL78   | The option "Hot Plug" in the debug configuration for RL78 E2 Lite is not supported.<br>Please don't set this option to "Yes".                                                                                                    |
| 7468 | GDB server RX     | When using the RX Simulator the trace view does not show correct source and disassembly information when these two modes are enabled.                                                                                                    |
| 7491 | Application       | The Insert Spaces for Tab feature in the Eclipse editor does not work. This is an Eclipse platform issue.                                                                                                    |
| 7497 | CCRX Build plugin | "'Problem'"<br>When a project which specifies MISRA-C option changed the toolchain version, the MISRA-<br>C option is deleted.<br>"'Workaround'"<br>Please re-specify the MISRA-C option.                                                                                                    |
| 7498 | Application       | Multi-byte characters can cause a compilation failure when used as a build configuration<br>name in e2 studio.<br>Therefore, multi-byte characters should NOT be applied to debug/build configuration<br>names.<br>Note: This issue affect both for configuration management dialog and the configuration<br>creation dialog of Optimization Assistant.                     |

| 7508 | Application          | <ul> <li>"Problem"</li> <li>An error occurs by project operation when the character besides ASCII cord was used for the file name or the folder name.</li> <li>"Workaround"</li> <li>Please don't use the character besides ASCII cord for the file name or the folder name.</li> </ul>                                  |
|------|----------------------|----------------------------------------------------------------------------------------------------|
| 7524 | GDB Server RZ        | For RAM based RZ-T1 projects a re-download of code will trigger a reset that erases the RAM making further debugger operation impossible. The workaround is to instead disconnect and then reconnect.                                                                                                    |
| 7533 | Performance Analysis | Performance Analysis view does not show time result (even 0) if the time taken is very short (less than 1 unit of the emulator or device).                                                                                                    |
| 7546 | Smart Browser        | PDF file is associated with Microsoft Edge by default in Windows 10.<br>However, Smart Browser and Smart Manual will not be able to recognize that the Microsoft<br>Edge is associated with a PDF.<br>Please install the PDF viewer such as Adobe Reader and specify the application of default<br>to open the PDF file. |
| 7547 | Smart Manual plugin  | PDF file is associated with Windows Edge by default in Windows 10.<br>However, Smart Browser and Smart Manual will not be able to recognize that the Windows<br>Edge is associated with a PDF.<br>Please install the PDF viewer such as Adobe Reader and specify the application of default<br>to open the PDF file.     |

|      |             | lodefine.h files for RX230 and RX231 were incorrect about portj. |
|------|-------------|------------------------------------------------------------------|
|      |             | st_portj.ODR0.BIT.B3 is incorrect.                               |
|      |             | st_portj.ODR0.BIT.B6 is correct.                                 |
|      |             | Please correct it as follows.                                    |
|      |             | <incorrect></incorrect>                                          |
|      |             | <pre>struct st_portj {</pre>                                     |
|      |             | :                                                                |
|      |             | union {                                                          |
|      |             | unsigned char BYTE;                                              |
|      |             | struct {                                                         |
|      |             | unsigned char :4;                                                |
|      |             | unsigned char B3:1; < B3 does not exist.                         |
|      |             | unsigned char :3;                                                |
|      |             | } BIT;                                                           |
|      |             | } ODR0;                                                          |
|      |             | :                                                                |
| 7570 | Application | }                                                                |
|      |             |                                                                  |
|      |             | <correct></correct>                                              |
|      |             | <pre>struct st_portj {</pre>                                     |
|      |             | :                                                                |
|      |             | union {                                                          |
|      |             | unsigned char BYTE;                                              |
|      |             | struct {                                                         |
|      |             | unsigned char :1;                                                |
|      |             | unsigned char B6:1;                                              |
|      |             | unsigned char :6;                                                |
|      |             | } BIT;                                                           |
|      |             | } ODR0;                                                          |
|      |             | :                                                                |
|      |             | }                                                                |
|      |             |                                                                  |
|      | •           | -                                                                |

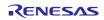

| 7572 | TargetInformationTool | GNURL78 (G10 - R5F10Y14): Project build fails for debug configuration when using the GDB simulator.<br>G10 - R5F10Y14 has a small RAM area. We need to reduce the stack size limit. Reducing the stack size limit from 0x64 to 0x32 (i.e. modifying PROVIDE (stack_size = 0x64) to PROVIDE (stack_size = 0x32) in the linker script) builds the project successfully. |
|------|-----------------------|----------------------------------------------------------------------------------------------------|
| 7588 | Application           | Start / Stop Function Settings for RL78 are sent once on connecting. If the address for start function or stop function is changed by building the program, please disconnect from target and reconnect again.                                                                                                    |
| 7592 | GDB server RL78       | For RL78 E2 Lite, please use RESET# for the pin which has multiple functions of both RESET# and PORT.                                                                                                    |
| 7597 | IAR plugins           | When cleaning a Synergy project which uses the IAR toolchain, the clean can fail with a "Command-line too long" error.                                                                                                    |
| 7607 | RL78 GCC build plugin | When creating a GNU RL78 project for the RL78 G13 device. Changing the optimization settings can cause the -mmul option 'Use RL78 hardware multiply instructions for G13' the build settings.<br>Re-visit the build settings and re-enable this option if it is desired.                                                                                              |
| 7619 | CCRX Build plugin     | <ul> <li>"'Problem'"</li> <li>When the [C/C++ General] &gt; [Paths and Symbols] &gt; [References] is specified, Build warning occurs. And, .x file is not created at the time of using Renesas Toolchain.</li> <li>"'Workaround'"</li> <li>When you'd like to use the project dependency, please specify a child project in [Project Reference].</li> </ul>           |
| 7628 | CodeGenerator plugin  | When using the code generator on Turkish windows there can be an issue which can cause<br>an exception.<br>This is caused by the letter 'I' not being processed correctly within the code generator.<br>Swapping to use English region solves the problem.                                                                                                    |
| 7660 | RL78 GCC build plugin | Project build fails for RL78 GCC when adding thefar keyword in the code.<br>To fix this issue, you need to add the PROVIDE (rl78_abs = 0) macro in your RL78<br>linker scripts.                                                                                                    |
| 7689 | CCRX Build plugin     | When using the Renesas CCRX toolchain the -space option of linker cannot be specified.                                                                                                    |
| 7720 | GDB Server RZ         | The Cortex M3 does not stop at entry address when multicore debug is performed.<br>When the debugger connects to the CM3 core, the CM3 core runs for a short time.<br>The Segger J-Link log shows the Cortex M3 core is not halted and it runs for a few ms<br>when the debugger connects to the CM3 core.                                                            |

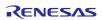

| 7729 | CDT                      | Renaming header files within the e2 studio IDE can affect the ordering of the dependency scanning.<br>After renaming the header file is modified to be inside <> instead of "" and is placed at the top of the file.                                                                                                    |
|------|--------------------------|----------------------------------------------------------------------------------------------------|
| 7739 | GDB Server RH850         | Real-time memory refresh for RH850 will terminate the program execution shortly.                                                                                                    |
| 7755 | Device Support RX        | <ul> <li>Memory Usage view is not available with the projects for RX230 and RX231 groups.</li> <li>RX23T group's project may not able to obtain accurate results because address range 0x00004000 - 0x00004A7F is regarded as out of memory.</li> <li>Memory Region configuration features are not available for RX230 and RX231 groups.</li> <li>On RX23T group's project, address range between 0x00004000 and 0x00004A7F is hidden on configuration dialog.</li> <li>On RX634 group's project, address ranges of IO register are hidden.</li> </ul> |
| 7761 | Application              | The linker map file for the RZ GNU can be generated as the wrong name when it is created.                                                                                                    |
| 7807 | Performance Analysis     | Timer 1 and Timer 2 show same result value in Performance Analysis view although timer start event and timer stop event are different between Timer 1 and Timer 2. In this case, please use only Timer 1.                                                                                                    |
| 7809 | Event points plugin      | Some event points are sometimes duplicated in Event points view when re-connecting to debugger.<br>In this case, please connect to debugger again or delete duplicated event points and create event points again.                                                                                                    |
| 7818 | HEW Project<br>Converter | [Problem]<br>(Import project from HEW)<br>When a project which the debugging option is specified by HEW is imported, the debugging<br>option is lost.<br>[Workaround]<br>Please re-specify the debugging option to a project.                                                                                                    |
| 7826 | CodeGenerator plugin     | In the case where a workspace has several projects including Code Generator, the confirmation dialog to save Code Generator settings appears one time when exiting e2 studio, and settings for only the active project is saved.<br>The Code Generator settings of other projects are lost. Please select [File]-[Save all] menu to save Code Generator setting of all projects before existing e2 studio.                                                                                                    |

|      |                           | Please declare the local variable in the top of user code area braces.                                                                                                    |
|------|---------------------------|----------------------------------------------------------------------------------------------------|
|      |                           | E.g.                                                                                                    |
|      |                           | void main(void)                                                                                                    |
|      |                           | {                                                                                                    |
|      |                           | R_MAIN_UserInit();                                                                                                    |
|      |                           | /* Start user code. Do not edit comment generated here */                                                                                                    |
|      |                           | {                                                                                                    |
|      |                           | uint8_t vall; // e.g. local variable                                                                                                    |
| 7830 | CodeGenerator plugin      | uint16_t val2 = 8; // e.g. local variable                                                                                                    |
| 1000 |                           | val1++;                                                                                                    |
|      |                           | val2++;                                                                                                    |
|      |                           | while (1U)                                                                                                    |
|      |                           | {                                                                                                    |
|      |                           |                                                                                                    |
|      |                           | }                                                                                                    |
|      |                           | } // add                                                                                                    |
|      |                           | /* End user code. Do not edit comment generated here */                                                                                                    |
|      |                           | }                                                                                                    |
| 7854 | IO view plugin            | Some IORs registered in Selected Registers tab cannot be expanded in IO Register view.                                                                                                    |
| 7854 |                           | In this case, please refer to All Registers tab.                                                                                                    |
| 7980 | Load Module<br>Conversion | When using CCRL and CCRX toolchains there can be problems locating the assembly file paths when debugging.                                                                                                    |
|      |                           | [Problem]<br>When two or more code sections are specified in one assembler source file, source line<br>debugging cannot work in the assembler source file.<br>[Workaround]<br>Specify only one code section in one assembler source file. |
| 7989 | Profile plugin            | When Profile View is opened and is enabled after connection, the view may show the duplicated lines. To avoid this, please open the view and enable it before connection.                                                                 |

| 8172 | GDB Server RL78               | If the simulator is disconnected during program execution, an error "E2 Server GDB has stopped working" may occur.<br>Even after this error has occurred, the simulator can be reconnected.                                                                                                    |
|------|-------------------------------|----------------------------------------------------------------------------------------------------|
| 8197 | Consumption Current<br>Plugin | If there are many changing points during measurement of the "Consumption Current", the chart display of "Consumption Current" may take long time.<br>For example, if the number of changing points is over 10000, the displaying time becomes 30 seconds.                                                                                                    |
| 8275 | RX Simulator                  | <ul> <li>When the debug hardware is RX Simulator and the Target Device is RX64M or RX71M, if one of the following conditions is satisfied, the connection will fail.</li> <li>In the compiler option for RXC, '-isa=rxv1' is specified or '-cpu=rx200' is specified.</li> <li>In the compiler option for KPIT GNURX, '-mcpu=rx64m' is not specified.</li> <li>'Symbols only' is selected at 'Load image and symbols' in Startup of Debug Configurations.</li> <li>In this case, please add the option string '-rx-force-v2' at GDB Command on GDB Settings in Debugger of Debug Configurations.</li> </ul> |

### Renesas Synergy specific open items:

| ID   | Component       | Description                                                                                                    |
|------|-----------------|----------------------------------------------------------------------------------------------------|
| 6945 | Renesas Synergy | <ul><li>When using the Synergy configurator. If you rename a thread and generate code, a new thread_entry.c file will be created with template content, and old thread_entry.c file will remain in project.</li><li>If you have edited thread_entry.c your changes are not moved to new file.</li><li>The old file remains in project but will not be called.</li></ul> |
| 7111 | Renesas Synergy | In some cases when debugging with Synergy the expressions view can disagree with the underlying value of the variable in the memory view.<br>To avoid this you can use the real-time memory feature or remove and add the variable back into the expressions window.                                                                                                    |
| 7551 | Renesas Synergy | #error is not reported as an error when building with the IAR toolchain. This can be resolved by enabling the GCC error parser.                                                                                                    |
| 7591 | Renesas Synergy | When cleaning IAR Synergy projects it is possible for the clean to fail                                                                                                    |
| 7672 | Renesas Synergy | When building ThreadX source with IAR compiler the warning "Pa050, Non-native end of line" is generated on many source files.<br>This is a known issue. If this behaviour is not desirable please suppress the warning in the IAR build settings.                                                                                                    |
| 7756 | Renesas Synergy | e2 studio only supports CMSIS packs which meet the 1.2 CMSIS pack specification.                                                                                                    |

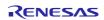

| 7853 | Renesas Synergy | When using the Launchpad toolchain the linker script file is not set as a dependent file in the build.<br>Changing the linker script does not cause a rebuild. |
|------|-----------------|----------------------------------------------------------------------------------------------------|
| 8273 | Renesas Synergy | When using Synergy and the linker script is changed from the default. It is reset back to default when the Synergy builder executes                            |

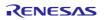